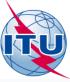

## A web portal for broadcasting services

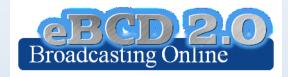

Andrea Manara

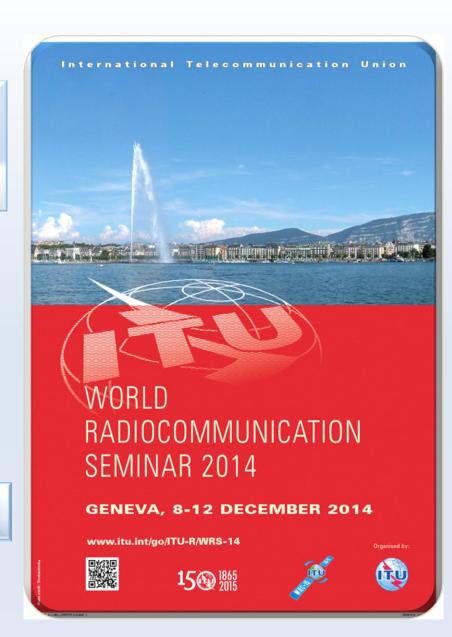

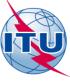

## Agenda

- Portal overview
- The tools

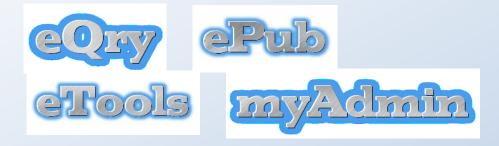

- Future directions
- Hands-on exercises

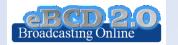

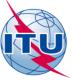

#### **Objectives**

 Provide access to up-to-date broadcasting data and services

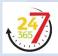

- Be closer to administrations with added-value services.
- Assist administrations in following plan modification procedures and related deadlines.
- Reduce workload on both BR and administrations
- Use rich and secure web2.0 technologies

Portal description

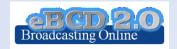

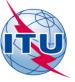

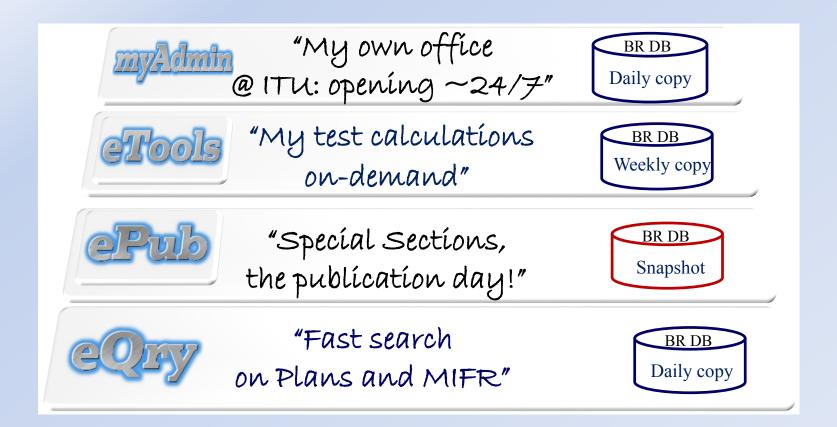

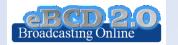

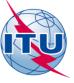

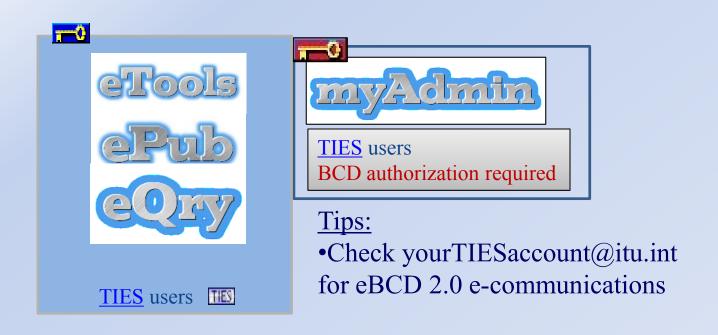

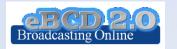

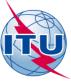

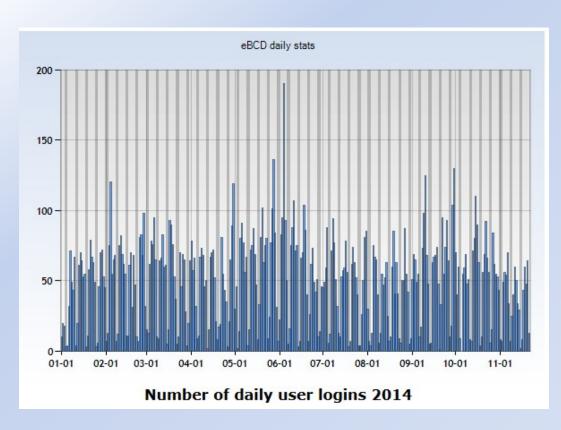

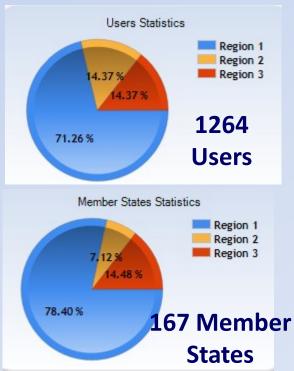

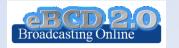

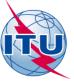

Region 1
991 Users
119 Member States

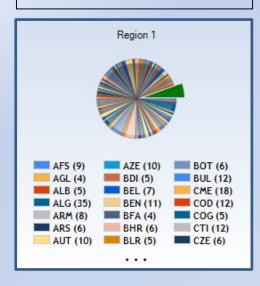

Region 2
90 Users
24 Member States

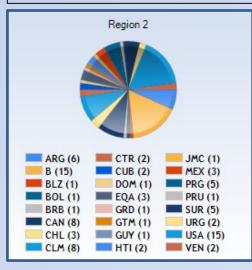

Region 3
183 Users
24 Member States

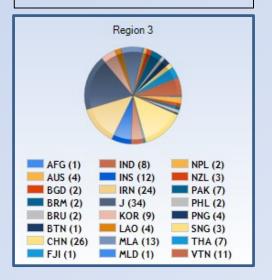

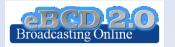

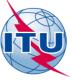

## 2014 Survey

- 15 January 1 March 2014
- 73 users from 22 Member States
- 30% replies (240 users consulted eBCD 2.0 in that period)
- New requested functionalities evaluated and partly already implemented (see <u>Survey results</u>)

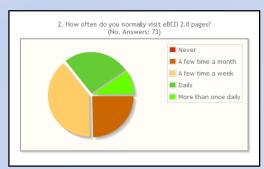

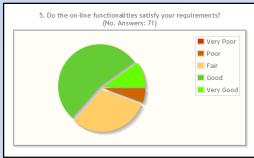

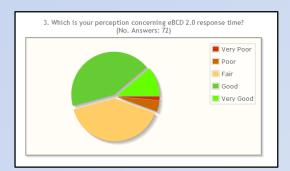

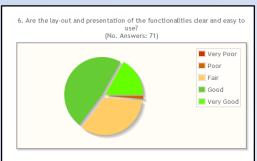

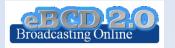

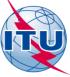

#### "Online search on Plans and MIFR"

## eQry

Read-Only copy of BR Database (Updated daily)

GE06 ST61 GE75 MIFR GE89 RJ81 (FMTV)

GE84 GE06L

#### Search by:

- Administration
- Geographic Area
- Frequency
- Administration Unique Identifier
- BR Identification number
- Status (Recorded/Published)
- Site/Allotment name

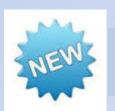

More selection criteria for GE06

Contour ID, Plan Entry, Assignment code, TV chan., Frequency block

Generate e-notice file (Export to SGML), not yet GE06D and LF/MF
 Notice generation via TerRaNotices

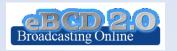

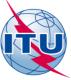

#### "Special Sections, the publication day!"

## ePub

Database Snapshots at publication date

GE06 ST61 GE75 MIFR
GE89 RJ81 (FMTV)
GE84 GE06L

#### Search by:

- BR IFIC number
- Administration
  - My notifications
  - Notifications which affects me

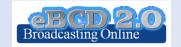

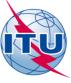

#### "On-demand test calculations"

#### eTools

#### **GE06**

- **GE06D** Plan Modification
- (Coordination/Conformity)
- **GE06A** Coordination exam.
- **GE06D** Compatibility
- **GE06D** Compatibility (ATU)
- **GE06D** Compatibility (ASMG)

#### **Propagation**

- ITU-R P1812 Point to Point
- ITU-R P1812 Point to Area
- ITU-R P1546 Point to Area

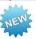

#### **RJ81**

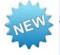

- Plan Modification
- What-if studies

#### **Notice Generation**

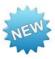

**Notice Generation** (Export to SGML output)

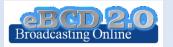

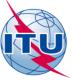

#### eTools: e-notice submission

GE06 and RJ81

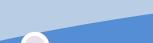

#### Validate e-notice files

 Please use BR dedicated software tools for validations!

#### **Upload e-notices**

 One file per administration on the same submission

#### Complete submission

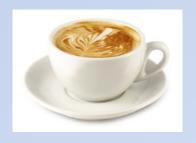

The ITU distributed processing infrastructure will treat your test submission and inform you at completion!

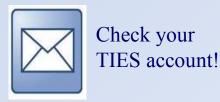

yourTIESname@ties.itu.int

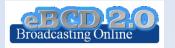

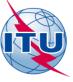

## eTools: job processing

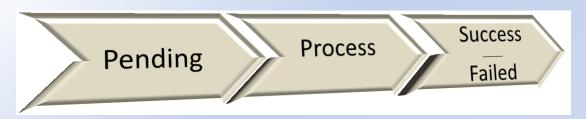

| Job<br>Id    | Job Name | Job<br>Status | Job Type              | Date of Request          | Date of Start Run        | Date of Completion       | Process     | Elapsed Time<br>(minutes) |  |
|--------------|----------|---------------|-----------------------|--------------------------|--------------------------|--------------------------|-------------|---------------------------|--|
| <u>6167</u>  | degert_0 | Success       | Art4_PlanModification | 11/12/2012<br>3:10:52 PM | 11/12/2012<br>3:11:02 PM | 11/12/2012<br>3:11:59 PM | BR-GE06-2_2 | 1                         |  |
| <u>14157</u> | test     | Success       | Art4_PlanModification | 11/20/2014 4:55:08<br>PM | 11/20/2014 4:55:09<br>PM | 11/20/2014 4:56:42<br>PM | CALC1_46    | 2                         |  |
| 14145        | manara_0 | Failed        | Art4_PlanModification | 11/19/2014 3:21:33<br>PM | 11/19/2014 3:21:38<br>PM | 11/19/2014 3:22:13<br>PM | CALC1_22    | 1                         |  |

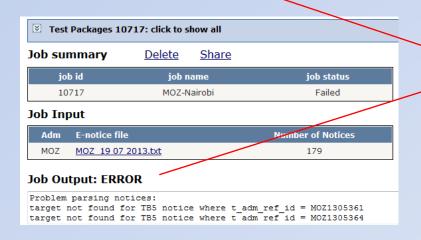

Please contact <a href="mailto:brbcd@itu.int">brbcd@itu.int</a>
if the error message is unclear

The Online Validation service would be soon integrated to provide clearer error messages

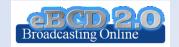

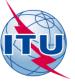

# eTools: privacy & job sharing

Jobs (e-notice and results) are owned and visible ONLY by submitter.

Facilitate coordination!

...you can now share them w.th other eBCD registered users!

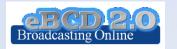

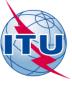

#### eTools: back-end infrastructure

• 28 independent processes currently available in ITU servers for calculations.

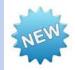

Processes distributed in such a way to minimize waiting time.

The BR completed a pilotproject to integrate external cloud resources if needed

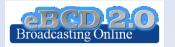

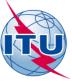

### **GE06D Plan Modification**

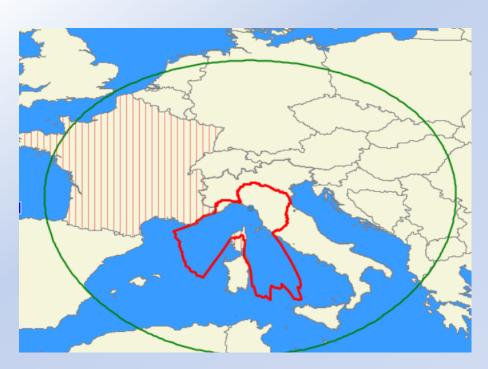

Coordination examination

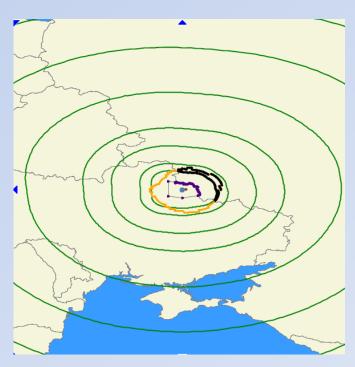

Conformity examination

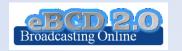

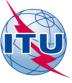

## **Compatibility Analyses**

Interference calculations between new notices (from electronic notification files) and existing plan notices and recorded assignments/allotments

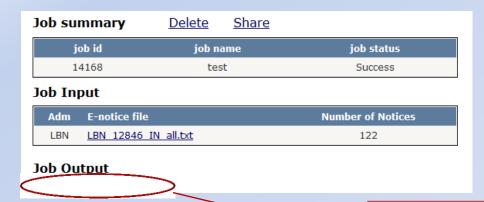

Results available for one-month only!

Results is an MS Access mdb file for download to be visualized with GE06Calc.

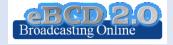

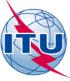

eTools Disclaimer

eTools Documentations The processing system is currently ONLINE (28 processes available)

### RJ81 Art. 4 what-if studies

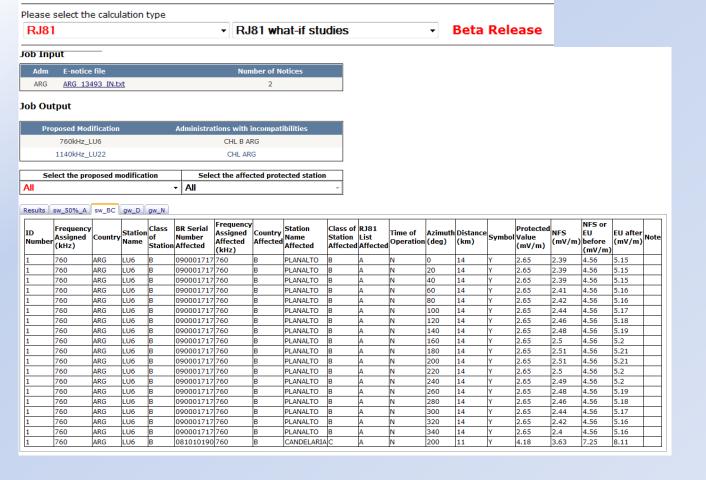

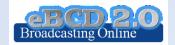

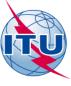

### ITU-R P1812 calculations

## Propagation prediction model using terrain profile

- ➤ 30 MHz -3 GHz
- > 0.25 km 3000 km
- > 1% < time < 50%
- > 1% < locations < 99%

SRTM3 terrain database 3 arc-sec resolution (90 m)

still P1812-1

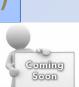

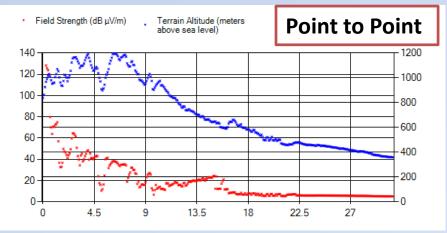

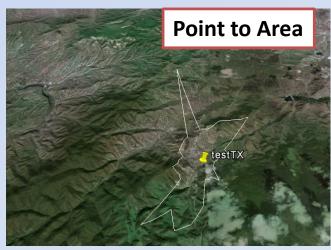

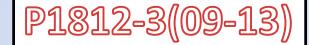

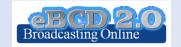

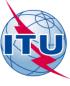

#### ITU-R P1546 calculations

## Propagation prediction model

- ➤ 30 MHz -3 GHz
- $\geq$  1 km 3000 km
- > 1% < time < 50%
- > 50% locations

## Terrain database can be used to improve accuracy

Could also be adapted for location probabilities in the range (1%- 99%)

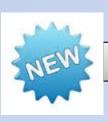

Beta Release!

Point-to-area prediction of field strength for the broadcasting, land mobile, maritime mobile and certain fixed services (e.g. those employing point-to-multipoint systems)

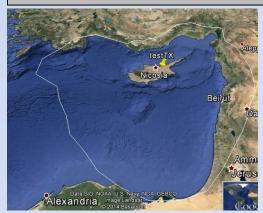

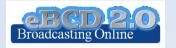

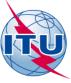

## eTools usage

| Coloulation Tons                                  | # 1 a la a |
|---------------------------------------------------|------------|
| Calculation Type                                  | # Jobs     |
| GE06D Plan Modification (Coordination/Conformity) | 3555       |
| GE06D Compatibility                               | 2198       |
| GE06D Compatibility (ATU)                         | 1372       |
| GE06D Compatibility (ASMG)                        | 429        |
| GE06A Coordination                                | 296        |
| ITU-R P1812 Point2Point                           | 260        |
| ITU-R P1812 Point2Area                            | 146        |
| RJ81 Plan modification                            | 98         |

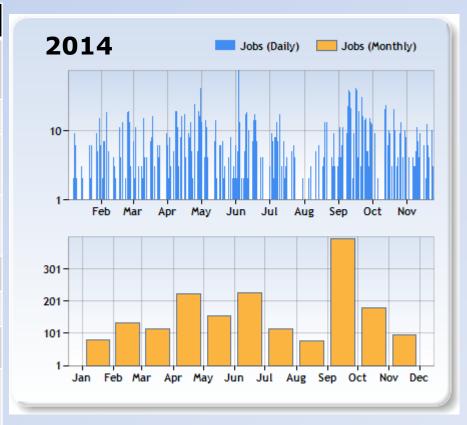

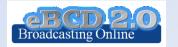

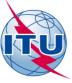

## eTools usage

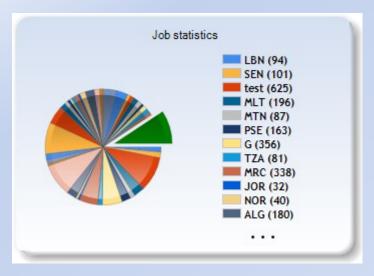

118 Member States

#### 377 Users

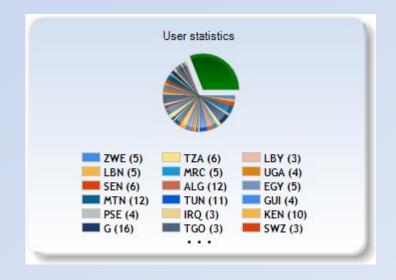

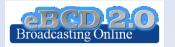

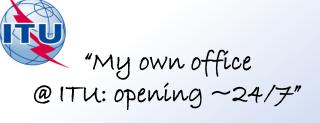

## myAdmin

#### My Mailbox

Communication between the BR and the Member State:

- GE06D notices not yet published (for specific cases)
  - notices under Conformity Review (30 days)
  - notices in the Waiting Review
- GE06D notices to be deleted in 30 days (in coordination since 2 years and 75 days)

Latest Special Sections containing my notifications

Latest Special Sections affecting my administration

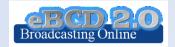

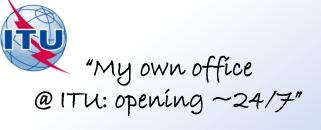

## myAdmin

#### My Plan Statistics

Plan notices and assignments submitted by my Administration

Plan notices in coordination which affect my Administration

Notices under treatment ready for Part B

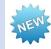

Coordination given/received by my Administration in the last 30 days

#### My MIFR Statistics

MIFR assignments and notices (part 1, 2, 2B, 3) submitted by my Administration

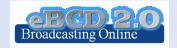

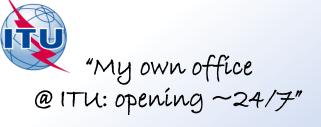

## myAdmin

#### My Profile: service subscription

Send me an E-mail when new Special Sections containing my notifications or notifications affecting me are available on the web

Send me an E-mail when Coordination/Objection for my notices enters the database

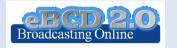

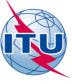

#### **Future directions**

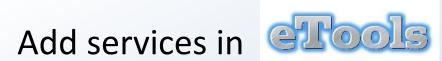

- Assist administrations the planning of VHF-FM sound broadcasting services in accordance with the GE84 Agreement (GE84PLN evolution)
- Implement Survey-requested functionalities

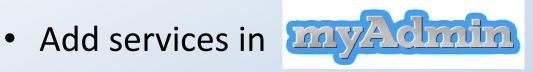

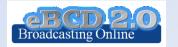

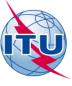

#### **Future directions**

- Please send us your eFeedback!
  - How can we improve our services?
  - What do you need?
- Please answer the <u>online survey</u> and help us improve

"Thanks for your attention!"

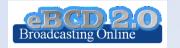

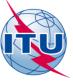

#### Hands-on Exercise

#### Exercise no.1

#### eQry

- 1. Set selection criteria for plans/MIFR published notices or recorded assignments
- 2. Retrieve the data
- 3. Browse through summary information and notice/assignment details
- 4. Export the information to Excel
- 5. View the data in Google Earth.

#### Exercise no.2

#### **ePub**

- 1. Consult data concerning Special Sections of a plan of your choice
  - a. Browse affected/notifying administrations
  - b. Browse through summary information and notice/assignment details
- 2. Select a BR Ific of choice
  - a. View published Special Sections if any
  - b. View MIFR (FMTV) records if any
- 3. Select your Administration
  - a. For the Plan of your choice, find the Special Sections which included your modifications or notifications affecting your administrations

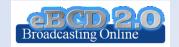

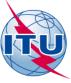

#### Hands-on Exercise

#### Exercise no.3

#### **eTools**

- Read the Disclaimer to make sure you understand scope and limitations of the tool
- 2. Submit a job by uploading one or more notice files for a test calculations of your choice
- Display the results when the calculation completes (you may want to check your ties account, you may also want to set a forwarding rule to your normal office e-mail account)
- 4. Share the job with one or more of your neighbors. Verify that he can access your test data.
- 5. Delete a job if you are not more interested in it.

#### Exercise no.4

#### myAdmin

- 1. Log-in. If this is the first time a request for authorization will be sent to the BR. Verify your TIES account for communications concerning your granted access to this tool.
- 2. Verify your Mail Box. Is there any message from the BR?
- 3. Browse through your Plan Statistics.
  - a. Look at your notices under treatment. Are there any objection or missing coordination?
  - b. If so you may discuss one notification with colleagues from concerned Member States.
    - i. In case of GE06 plan, look together at coordination contours.
    - ii. You may want to submit via eTool P1812 calculations which may help to give you a more precise view of the situation considering terrain data.
  - c. Look at notices under treatment which affect you.
    - i. Did you compete the coordination for all those notices?
- 4. Browse through your MIFR statistics
  - a. Do you have notices published in Part 1, 2, 2B or C?

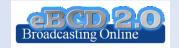